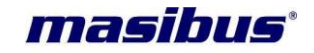

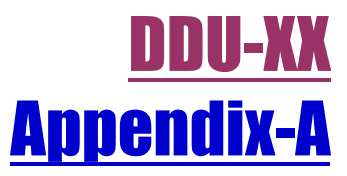

# Configure Linux pc for UDP broadcast

# **Masibus Automation And Instrumentation Pvt. Ltd.**

B/30, GIDC Electronics Estate, Sector-25, Gandhinagar-382044, Gujarat, India  $\bullet$  +91 79 23287275-79  $\bullet$  +91 79 23287281-82 Email: support@masibus.com Web: www.masibus.com

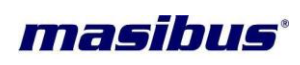

## **CONTENTS**

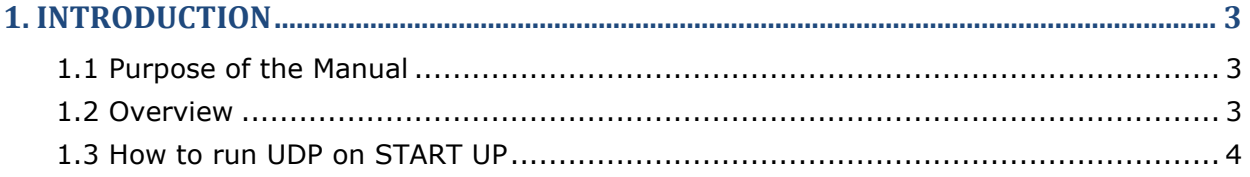

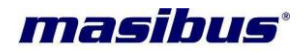

Model: DDU-XX Doc. Ref. no. : - m06om301-Appendix-A Issue no. 01

## **1. INTRODUCTION**

#### **1.1 Purpose of the Manual**

This document is used for setting up the data of DDU-XX in the Linux environment (tested on red hat 6). once this setting are completed after that there is no need to do it again although the system is restart this setting are remain in the system.

#### **1.2 Overview**

"udp" binary can be used to continuously transmit the data bytes (only first six bytes are transmitted) from input file using UDP.

Compilation steps to generate binary FOR THE FIRST time: Run this command on the terminal of the folder

------------------------------------

host@hostname:\$ **gcc –O udp udp.c**

## This will generate the executable file for **udp ./udp <IP Address> <Port> <Input file>**

Where: IP Address: Destination IP address (This can be broadcast address also). Here it is 255.255.255.255 If you change the IP then you must restart you system

Port : UDP destination port number to be used Here it is 9

Input File: Input file name along with its entire path from where program reads first 6 bytes of data to prepare entire frame (by adding frame beginner and terminator). Here it is freq.txt

## **For set the frequency write the frequency in the freq.txt file**

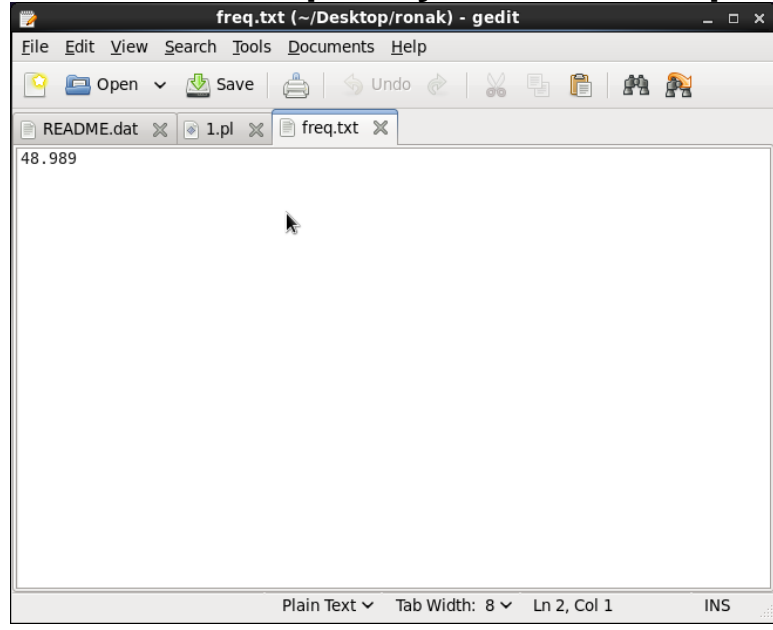

masibus®

Model: DDU-XX Doc. Ref. no. : - m06om301-Appendix-A Issue no. 01

## **1.3 How to run UDP on START UP**

#### **Step 1:**

**Copy the udp (executable of udp.c file) and freq.txt in to root folder (You can copy it to any folder)**

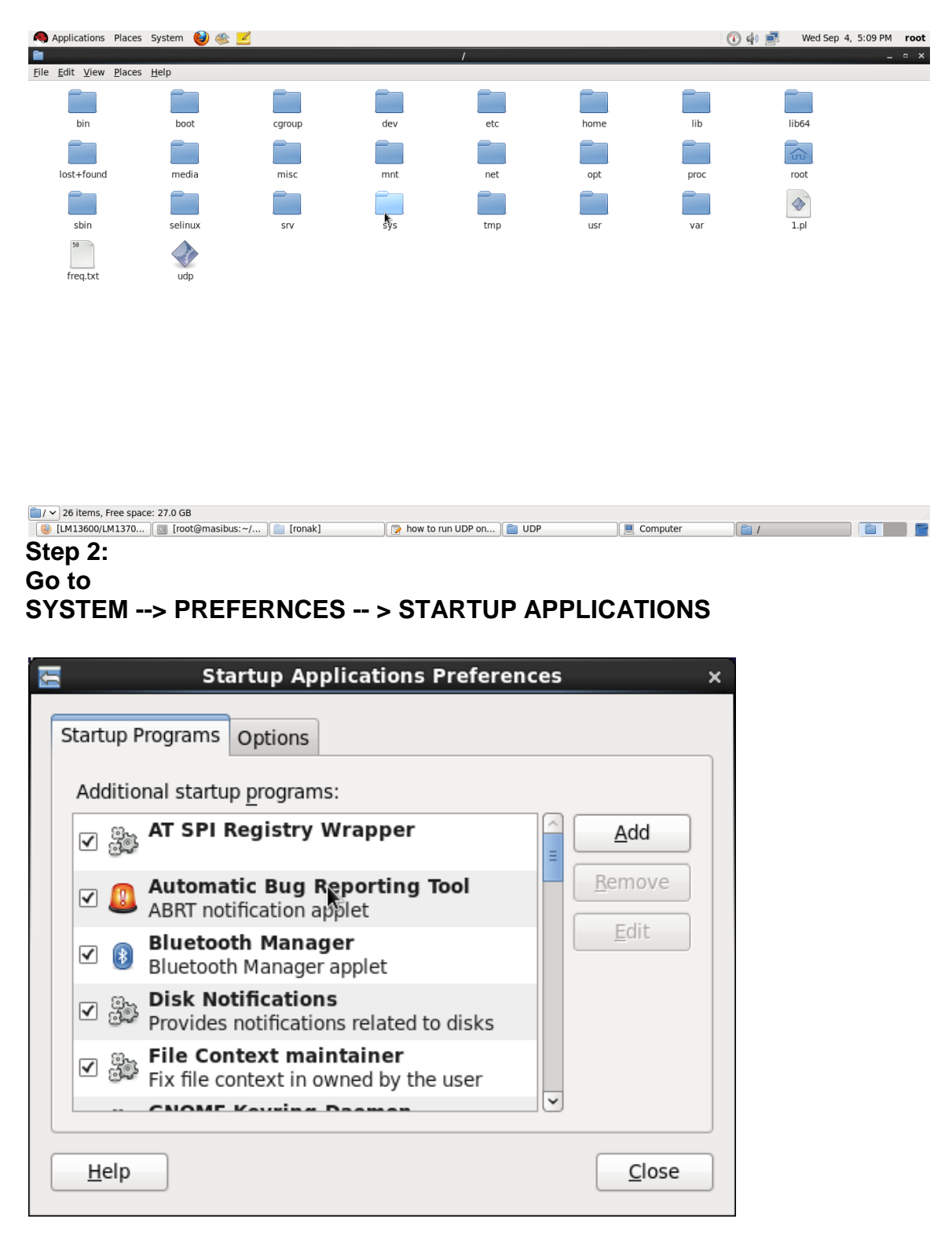

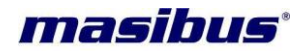

**STEP 3:**

**Choose Add Startup Program Name: UDP**

**Command: "PATH of 1.pl in the file system" Comment: TDU- 64**

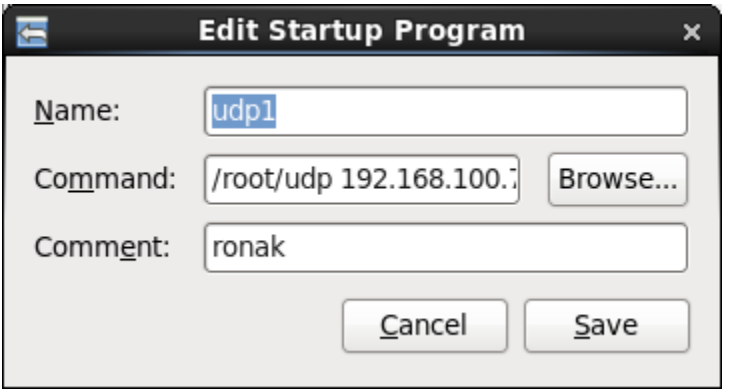

## **STEP 4 :( optional)**

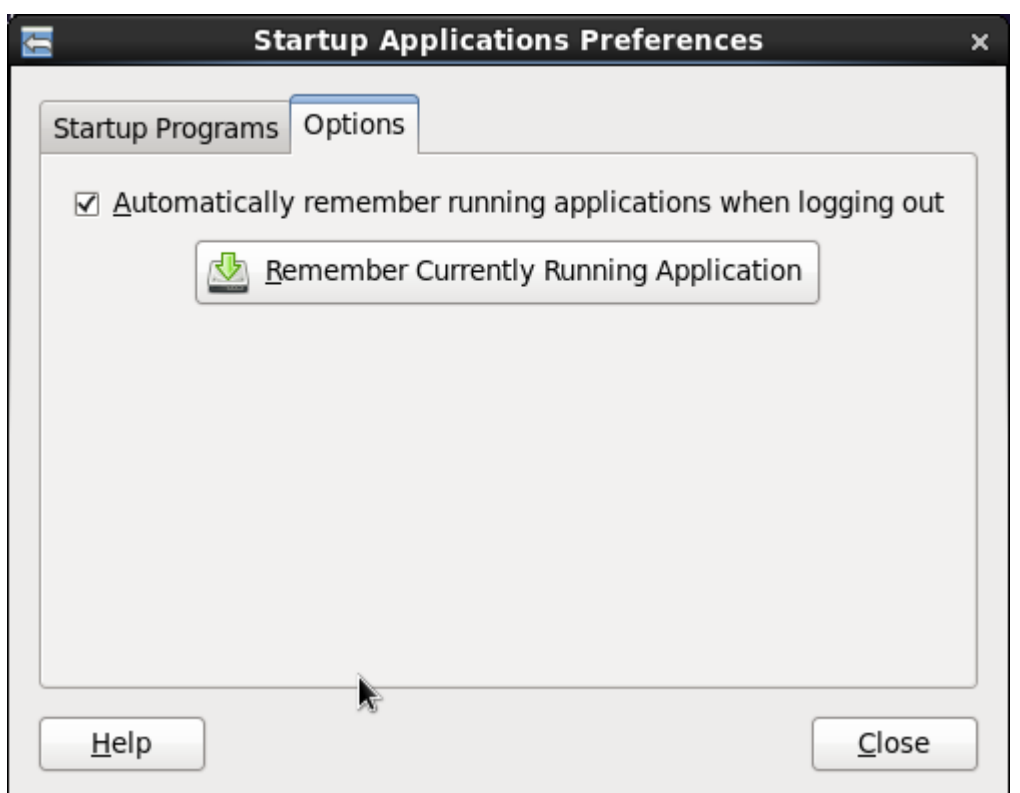

**Select automatically remember running applications when logging out**

## **After the whole process restart your system**